# **10 Minuten Coding Care and Service 20 Alternative Coding LEKTION 4: ÜBUNG 3**

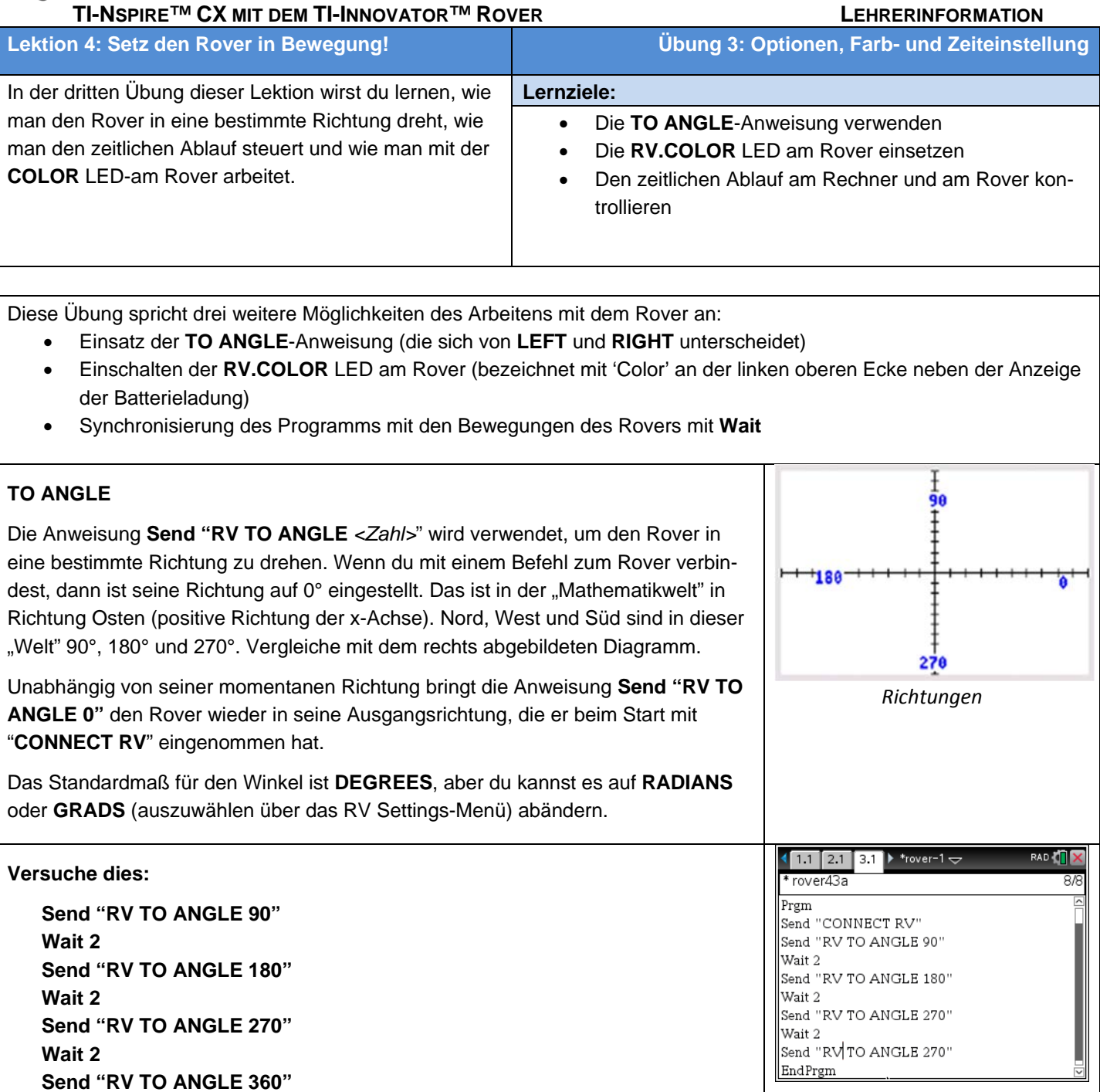

Hat sich der Rover so verhalten, wie du es erwartet hast?

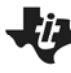

## **10 Minuten Coding All Community Community Community Community Community Community Community Community Community Community Community Community Community Community Community Community Community Community Community Community**

 **TI-NSPIRE™ CX MIT DEM TI-INNOVATOR™ ROVER LEHRERINFORMATION**

#### **Synchronisierung des Programms mit dem Rover**

Programme am Rechner sind schon "*fertig*", wenn sich der Rover noch bewegt. Das rührt daher, dass die Steuerkommandos im TI-InnovatorTM Hub schneller gespeichert werden als sie der Rover ausführen kann. Die Steuerkommandos werden in einer "Warteschlange" gereiht und ausgeführt sobald der Rover dazu bereit ist.

Jetzt werden wir ein Programm schreiben, das den Rover auf einem Zufallsweg bewegt und dabei die **RV.COLOR** LED aufleuchten lässt. Wir werden auch die **TO ANGLE**-Anweisung gemeinsam mit **eval()** verwenden, um den Rover in die entsprechenden Richtungen zu drehen.

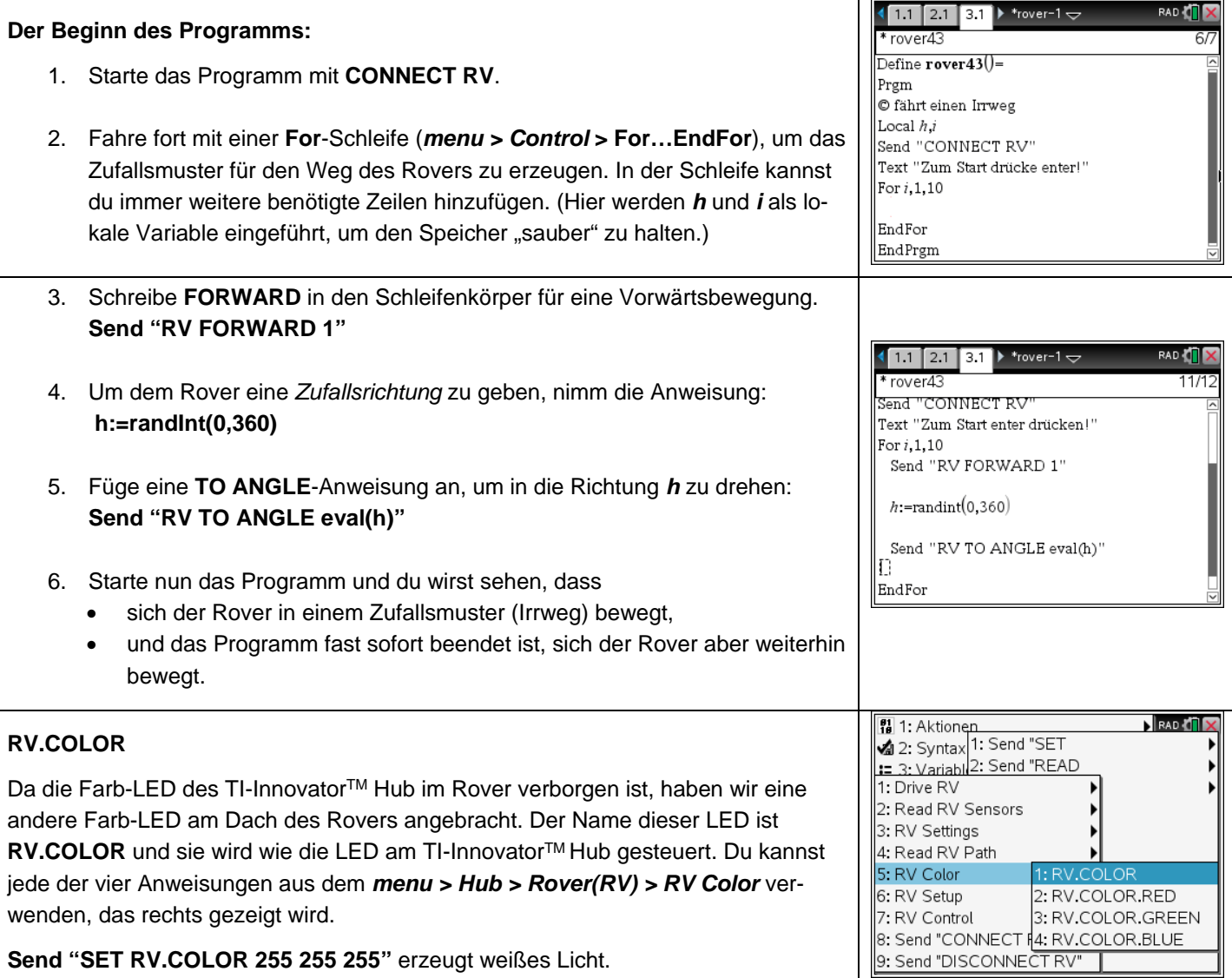

## **10 Minuten Coding All Community Community Community Community Community Community Community Community Community Community Community Community Community Community Community Community Community Community Community Community**

# **TI-NSPIRE™ CX MIT DEM TI-INNOVATOR™ ROVER LEHRERINFORMATION**

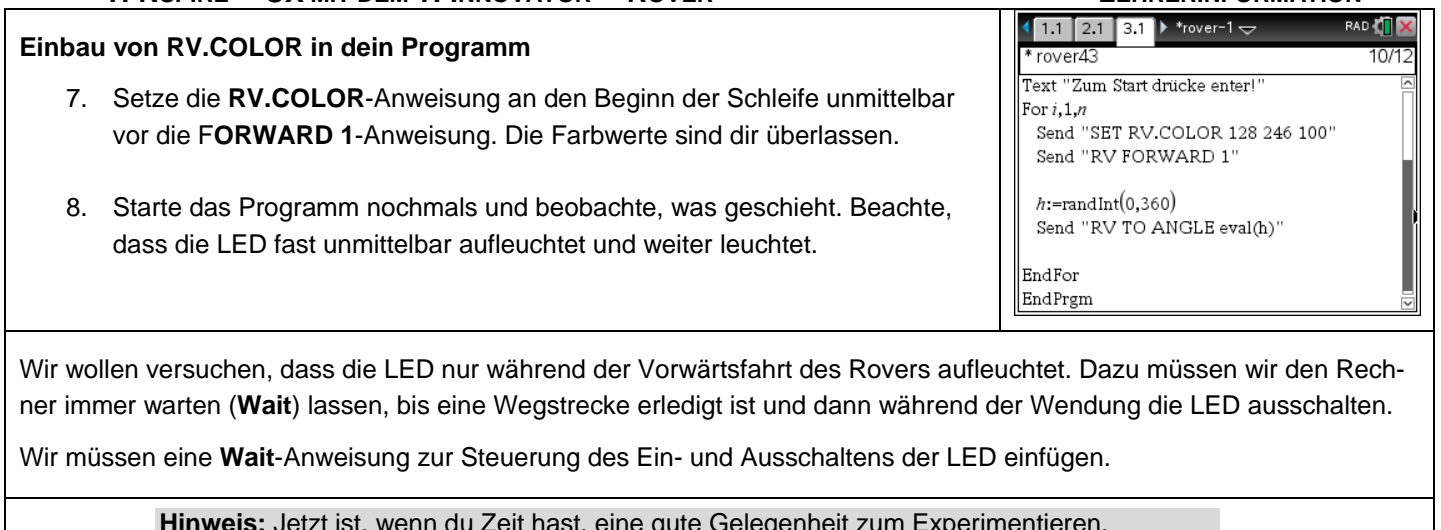

**Hinweis:** Jetzt ist, wenn du Zeit hast, eine gute Gelegenheit zum Experimentieren. Im Gegensatz zu den Drive-Befehlen wird die **COLOR**-Anweisung sofort ausgeführt sobald sie vom TI-Innovator™ Hub empfangen wird. Daher laufen Bewegung und Licht nicht synchron. Das bleibt dem der Programmierer überlassen.

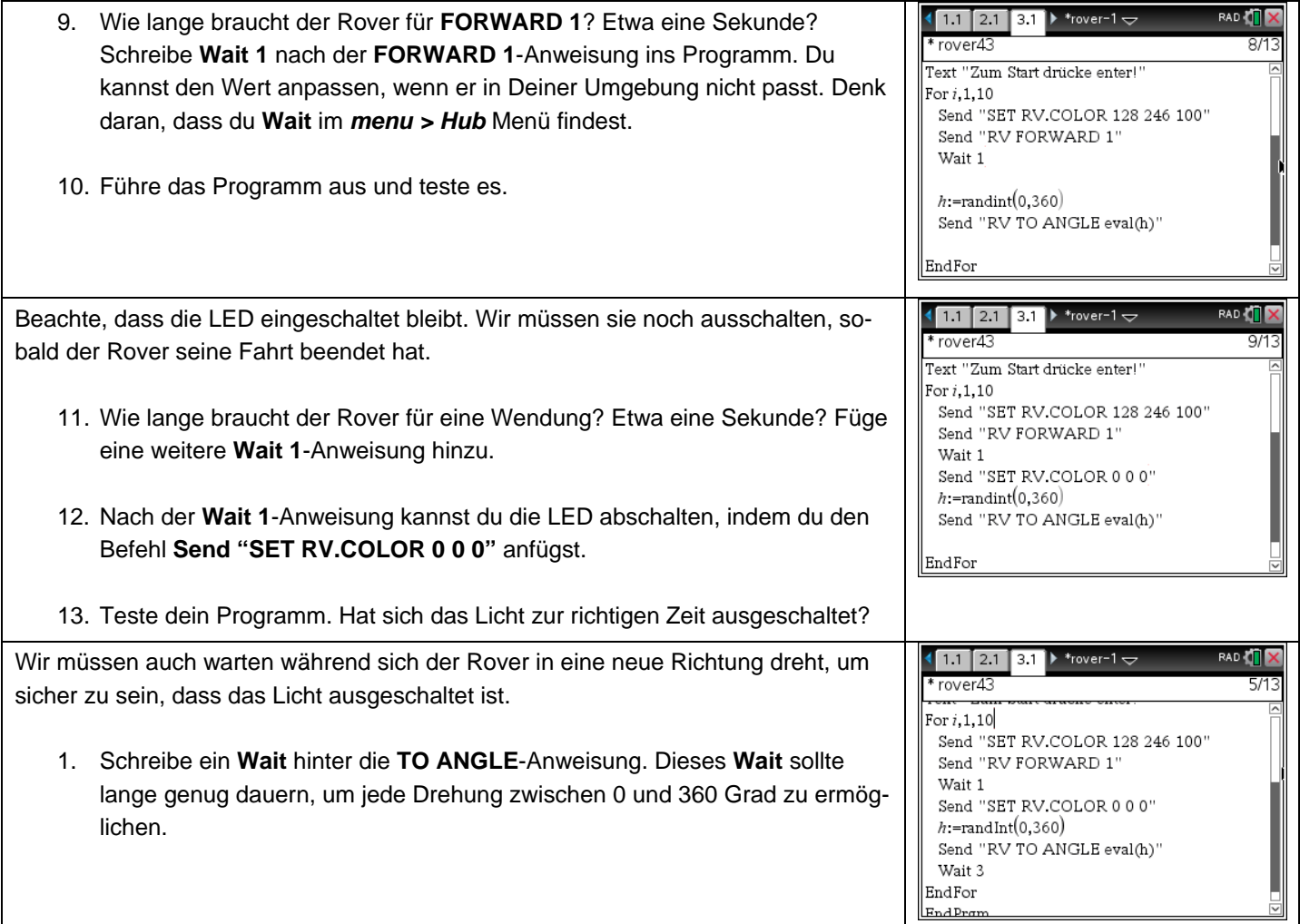

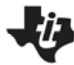

## **10 Minuten Coding Community Construction Account Coding LEKTION 4: ÜBUNG 3**

 **TI-NSPIRE™ CX MIT DEM TI-INNOVATOR™ ROVER LEHRERINFORMATION**

#### **Erweiterung**

Kannst Du an jeder Ecke eine *andere* Farbe leuchten lassen? Tipp: Verwende **eval(***frei gewählt***)** und berücksichtige diesen Wert für *h*, beachte aber den dafür zulässigen Wertebereich.

### **Eine zusätzliche Herausforderung:**

Definiere die Wartezeit für die Drehung als eine Funktion des Drehwinkels, der in der **TO ANGLE**-Anweisung festgelegt wird.

**Hinweis:** Fahrbefehle werden sofort an den TI-InnovatorTM Hub geschickt und werden dort in einer Warteschlange gereiht bis der Rover der Reihe nach für sie bereit ist.

Die **Wait**-Kommandos sind Anweisungen *an den Rechner*, zu warte,n bis der Rover die laufende Aufgabe ausgeführt hat. Lange **Wait**-Anweisungen sind möglich, aber der Rover macht dann während seiner Fahrt eine scheinbare Pause bis er die nächste Anweisung erhält.

Für die Erweiterung können die Schüler mit einer Kombination der Laufvariablen *i* und der Richtung *h* verschiedene Farben erzeugen. Der Bereich für r, g und b reicht von 0 bis 255.